# 百506教室はボイスリフト設置教室です

## 教卓周辺では、ハンズフリーの状態で音声を拡声できます。

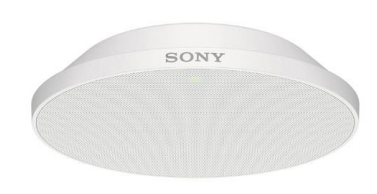

ボイスリフト: 天井に集音マイクを設置しており、 ハンズフリーの状態で音声が拡声さ れます。(音声が小さい場合は、マ イクも利用可能)

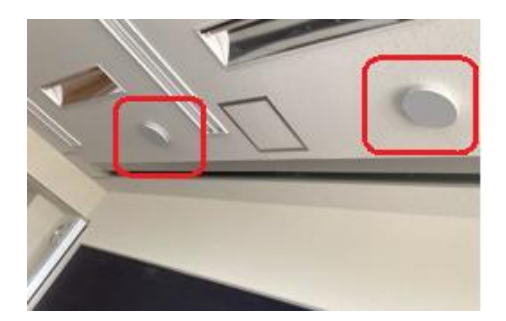

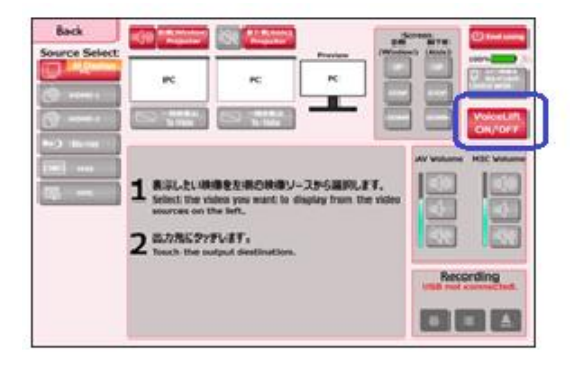

システム初回起動時は、 ボイスリフトは「ON」の状態です。 |不要な場合には手動で「OFF」にして ください。

タッチパネルの操作方法は マニュアルP2「タッチパネルについて」を ご確認ください。

## ZoomやTeams会議利用時のカメラ・マイク設定について

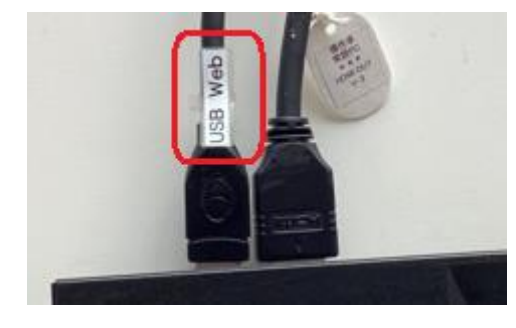

百506教室で配信をする際には、後方カメラ および教室マイクのデバイス設定が可能です。 卓上のUSBケーブル (USB-Web) をPCに 差してご利用ください。

デバイス設定は、次のとおり設定してください。 後方カメラのカメラワークはタッチパネル上で操作できます。 カメラ: UB3300 USB, Video Capture マイク:デジタルオーディオインターフェース  $(2$ -UB3300 USB, Audio Capture)

※タッチパネル上のボイスリフトのスイッチはボイスリフト使用時の教室スピーカーを制御 するものです。そのため、タッチパネルでボイスリフトをオフにしてもWeb会議にはボイス リフトを通じて音声が入力されますのでご注意ください。

#### マイク カメラを選択 (Alt+N 切り替え可能) √ マイク (USB Advanced Audio Device) BisonCam, NB Pro デジタル オーディオ インターフェイス (2- UB3300 USB, Audio Capture) √ UB3300 USB, Video Capture システムと同じ (マイク (USB Advanced Audio Device))

システム操作方法は本ページ参照

ーカス、プリセットの選択、USBメモリへの録画開始、停止

Control camera position, operating speed, zoom, wide, focus, select presets, and start/stop recording

、取り出しをします。

to USB flash drive.

カメラの位置の操作、操作スピード、ズーム、ワイド、フォ

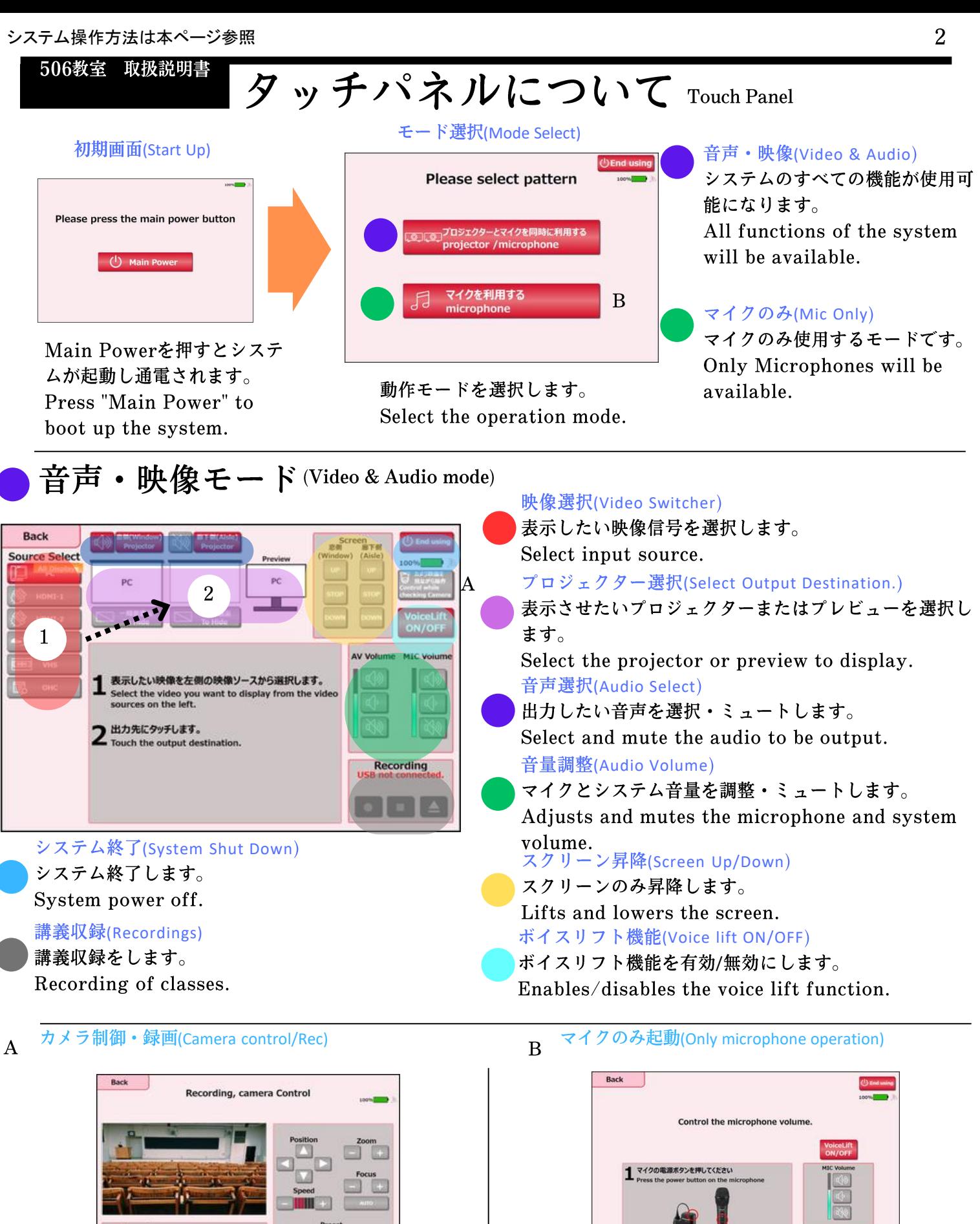

システム起動後、使用するマイクの電源をONにして使用して ください。

Turn on the power of the microphone to be used.

# 機器について About the Equipment

書画カメラ(OHB) プリント用紙などを投影可能 です。 Printed paper can be projected.

### 常設PC(permanent personal computer

Zoom/Teams ス授業も可能

プレビューモニター(Preview) プロジェクターに投影してい る映像を確認できます。 Preview the projector image.

### ボイスリフト:天井に集音マイクを設置しており、 ハンズフリーの状態で音声が拡声されます。 (音声が小さい場合は、マイクも利用可能)

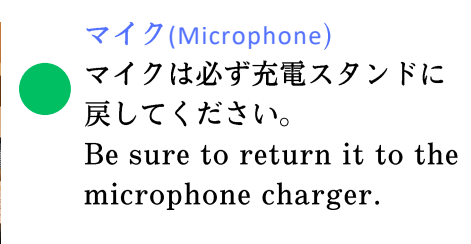

### タッチパネル(Touch Panel) タッチパネルで各操作が可能 です。 Operate using the touch panel

# 映像機器ラックEquipment racks

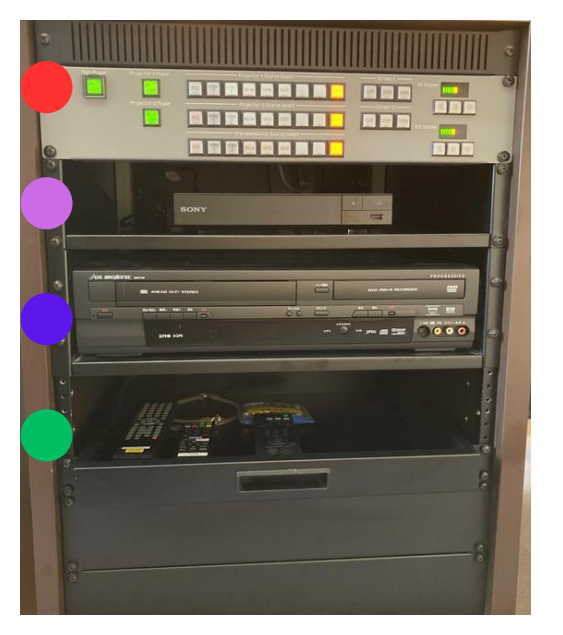

## スイッチャー(Video Switcher)

基本的には操作不要です。 Basically, Please do not operate by swither

Blu-ray  $\nabla \nu \nabla \psi$  = (Blu-ray Player) ブルーレイディスクを再生するときに使用します。 Used for Blu-ray playback.

## ビデオ/DVDプレーヤー(VHS/DVD player) VHS/DVDを再生するときに使用します。 Used for Blu-ray playback.

#### リモコン(IR Remote) 各機器のリモコンを収納しています。

Contains remote controls for equipment.

## 外部入力パネル(ケーフル接続) **Input Panels**

## 学内LAN(LAN)

学内のLANに接続することが可能です。 Connect to campus network.

## HDMI入力①及び2(HDMI

Input 1 or 2) HDMIに対応した機器を接続 可能です。 Connect an HDMI device.

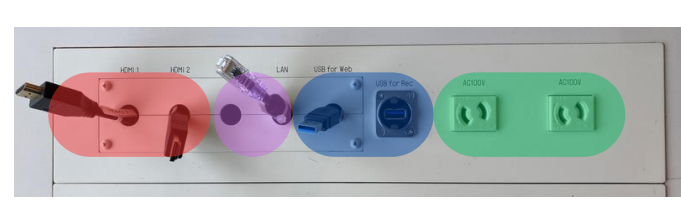

#### 外部電源100V(AC100V)

電源コンセントとして使用可 能です。 External power supply.

## 講義収録及びハイフレックス(REC or HyFlex)

ハイフレックス授業はUSBケーブルとPCを接続して行ってください。 USBメモリを接続することで講義の収録も可能です。 USB cable on the tabletop and a PC for HyFlex such as ZOOM and Teams. Recording by connecting a USB memory stick.